#### **PROBUS CLUB OF PRINCE EDWARD COUNTY APRIL 2020 NEWSLETTER**

# **Getting ready to use Zoom...brought to you by Social/Entertainment Chair Wendy Chapman**

To ensure a pleasant experience with your first Zoom Meeting, we highly encourage individuals to download and install the Zoom Application beforehand.

## **Installing Zoom for Ipad, Iphone:**

Tap on the Apple **App Store** icon on your  $\bullet$ iOS device to open.

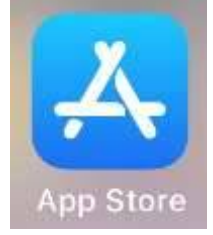

Tap on **Search** at the bottom right of your  $\bullet$ screen.

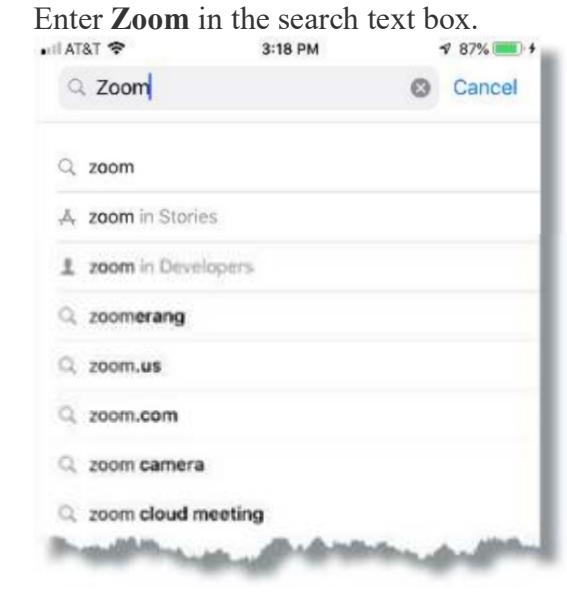

Select **ZOOM Cloud Meetings** from the  $\blacksquare$ available app choices, and then tap on

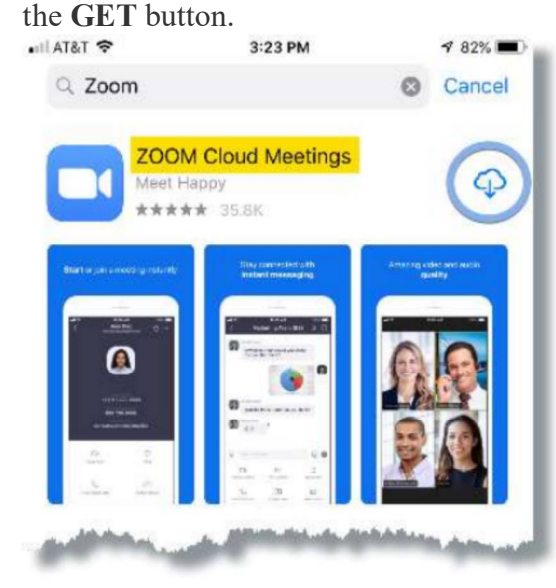

The install process will start.

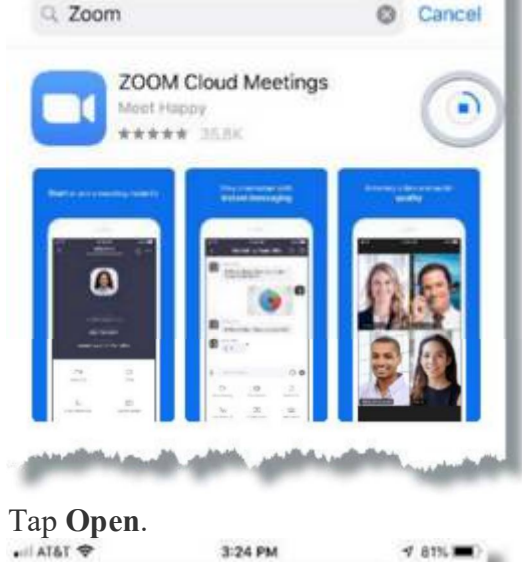

 $4.81\%$ 

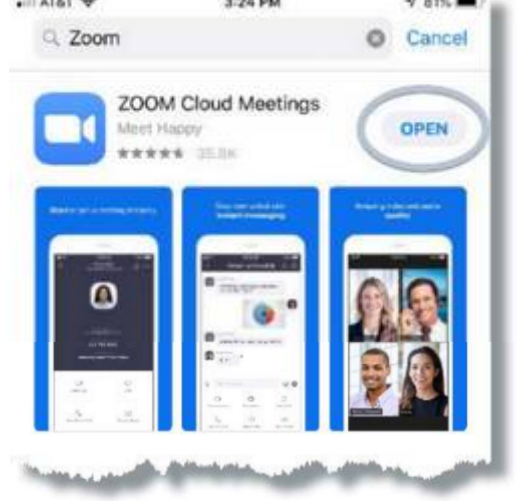

#### **PROBUS CLUB OF PRINCE EDWARD COUNTY APRIL 2020 NEWSLETTER**

You do not need to create a login ID unless you want to host meetings or chat sessions. You can join a meeting without a sign-in account. Tap the gear icon to access basic meeting settings if you join without signing in. Click Join.

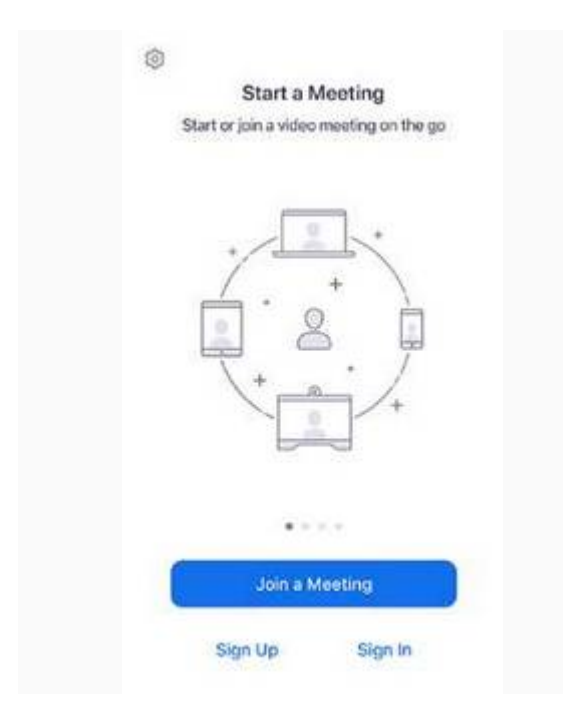

Enter the Meeting ID number and password  $\bullet$ provided to PROBUS members.

### **To install the Android mobile app, do the following:**

Open the Google Play Store on your Android  $\bullet$ device.

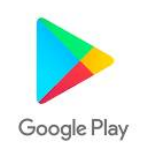

- Search for ZOOM Cloud Meetings.
- Locate and tap the entry by zoom.us.
- Tap Install.  $\bullet$

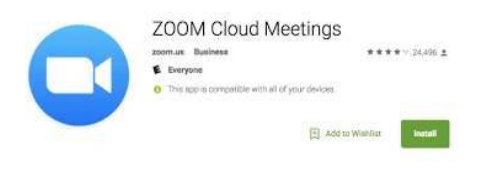

- Read the permissions listing.
- If the permissions listing is acceptable, tap Accept.
- Allow the installation to complete.
- Open Zoom, the installation will complete installation on first opening.

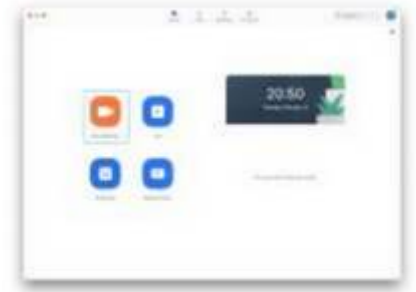

- Select Join
- You do not need to create a login ID unless you want to host meetings or chat sessions. You can join a meeting without creating a sign-in account.
- Enter the Meeting ID number and password  $\bullet$ provided to PROBUS members

## **To install the on a laptop or desktop running Windows, do the following:**

- In your browser, type: zoom.us/download  $\bullet$
- The Zoom.exe will download. It may appear on the bottom of your screen waiting for you to open.
- Windows Security may ask if you want to Allow, select Yes.
- Select Join
- You do not need to create a login ID unless you want to host meetings or chat sessions. You can join a meeting without creating a sign-in account.
- Enter the Meeting ID number and password  $\bullet$ provided to PROBUS members